## **製品について**

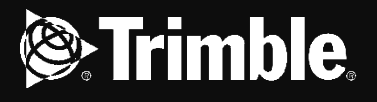

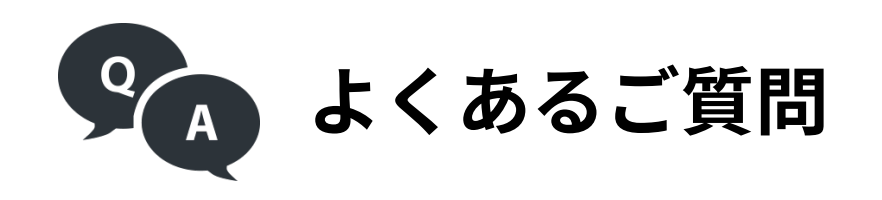

Q. 製品の耐環境性能を教えてください

A. Trimble XR10(HoloLens 2)の耐環境性能はIP50となっており製品付属の骨伝導ヘッドセットはIP65と なっております。基本的な性能についてはHoloLens 2に準拠しますので、カタログ又はマイクロソフト社 の 製品ページをご確認下さい。

- 1. 物体の飛来又は落下よる危険防止検定
- 2. 墜落による危険防止検定
- 3.頭部感電による危険を防止または軽減するための耐電圧検定

Q. ヘルメットの安全基準について教えてください

A. ヘルメットは以下の検定に合格しています。

検定を取得したヘルメット、衝撃吸収ライナー、あご紐を付属し出荷いたします。

Q. ヘルメットは他の製品でも対応可能ですか

A. Trimble XR10は専用ヘルメット用にカスタマイズした製品となっておりますので他製品には対応しておりません。

Q. ヘルメットは取り外し可能ですか

A. 取り外し可能です。取りつけ部品が複数回の取り外しには対応しておりませんので、お客様の責任の元 、 取り外しを行って下さい。

Q. 骨伝導ヘッドセットmobiWAN\_TRの仕様が知りたいのですが

A. 特設HP製品ラインナップの骨伝導ヘッドセットカタログ(資料)をご確認下さい。

Q. 音声が聞こえません

A. 骨伝導ヘッドセットmobiWAN\_TRの電源供給はTrimble XR10からは行っておりませんので、電池残量 を お確かめの上、Trimble XR10本体と正しくBluetooth接続されているかご確認下さい。 また、本体音量調節ボタン(ゴーグル右側面)より音量を調節して下さい。

Q. 画面がフリーズしてしまいました

A. 本体後方の電源ボタンを10秒間押し続け、LEDライトが全て消灯すると強制的にシャットダウンすること が できます。シャットダウンの後、再度電源を入れ動作を確認して下さい。 充電をしても電源が入らない場合PCを使用してデバイスをリセットする必要があります。 デバイスのリセット方法は以下URLを参照してください。 <https://docs.microsoft.com/ja-jp/hololens/hololens-recovery>

## **製品について**

Q. 画面が暗いのですが

A. 本体ゴーグル部分左側面に画面の明るさ調整ボタンがありますので、明るさの調整が可能です。 HoloLensの特性上、直射日光下では画面が見えにくい場合がありますので注意して使用して下さい。

Q. 他製品のスピーカーを使用することはできますか

A. お手持ちのワイヤレスイヤホンをBluetooth接続していただくことが可能です。接続方法は骨伝導ヘッドセッ ト カタログを参照して下さい。

Q. TCHプレミアムとはどのような製品ですか

A. TCHプレミアムとはTrimble社が独自開発したクラウド型3Dモデル運用サービスです。 HoloLens用のクラウドライセンスを契約していただくことで、3Dモデルをクラウド上で管理することができ 、 現場で使用できる3Dモデル運用ツールを活用いただけます。 詳細[はカタログ並](https://www.nikon-trimble.co.jp/file/TCHpremium_ver3.3.pdf)びに弊社Press [Releaseを](https://prtimes.jp/main/html/rd/p/000000005.000015437.html)参照下さい。

Q. 活用可能な3Dモデルデータ容量を教えてください

A. IFC(2×3)、IFC ZIP(.ifcZIP)、IFC XML (.ifcXML)、DWG(.dwg–AutoCAD2013以降)、DGN(.dgn) STEP (.stp, .step)、TRB、IGES、IGS、XML、STP、DXF、SKP(2019以降)、TC ZIP(.tcZIP)Revit(2019以降) NWC/NWD以上の3Dモデル形式に対応しております。(2021.4.16現在) その他対応形式について[はコチラ](https://www.nikon-trimble.co.jp/file/Trimble_Connect_support_file.pdf)をご確認下さい。 ※Revitをご使用の場合TrimbleConnectforRevitをアドインする必要有 ※NWC/NWDは一部機能のみ利用可

A. クラウドはデータ容量、メンバー数、プロジェクト数無制限でお使い頂くことが可能です。 HoloLens上での活用に関しては、デバイス側が3Dモデルを滑らかに表示する為、容量やポリゴン数の 大きなデータを間引きして表示します。よってモデルを分割する等、データ容量ポリゴン数を小さくし て いただくことをお勧めいたします。

Q. 活用可能な3Dデータ形式を教えてください

Q. モデルの位置精度はどの程度でしょうか

A. モデルの位置精度はHoloLensの空間認識の精度に大きく依存します。HoloLensは外部空間の特徴点の取得 、 ジャイロセンサーによる角度の抽出により自己位置を推定しているため、モデル配置時に空間を丁寧に 認識することでモデル位置を固定することができます。よって環境や空間認識の方法によって誤差はあります が 数センチ単位の精度でモデルを配置することが可能です。

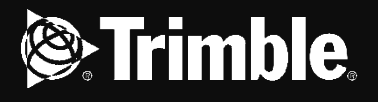

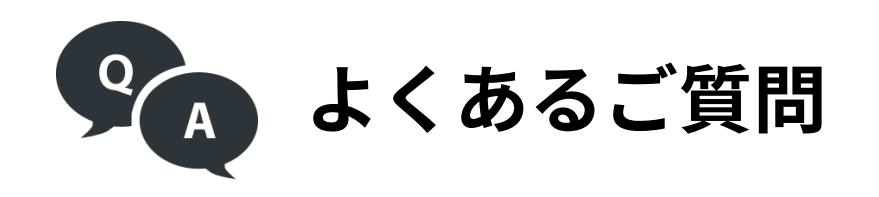

## **製品について**

Q. こちらの製品は海外に持ち出すことは可能でしょうか

A. 海外にお持ちいただくことは可能です。弊社にて該非判定書を発行いたしますので、必要の際はお問い合わ せ 下さい。

Q. 製品を使用した通信を行うことは可能でしょうか

A. TCHプレミアムではXR10同士またはXR10とHoloLens同士など、複数のデバイス同士で3Dモデルを共有し通信を 行うことが可能です。また通常の通信についても様々なアプリケーションがございますので、是非ご活用下さい。

Q.TrimbleConnectを試してみたいのですが

A. Trimble Connectは無料版ライセンス「Personal」を作成することで、クラウドをお試しいただくことができます。 無料版アカウントではクラウド上にプロジェクトを作成、3Dモデルを確認・ユーザーと共有することが可能です。 アカウントの作成は<u>コチラ</u>をご確認下さい。 ※無料版アカウントはHoloLens上での3Dモデル操作ツールはお使いいただくことが出来ません。 HoloLensにてTrimble Connectをお試しいただく場合はTrimble Connectのデモモードよりお試し下さい。

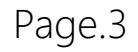

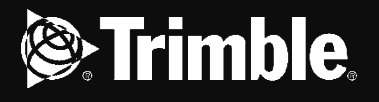

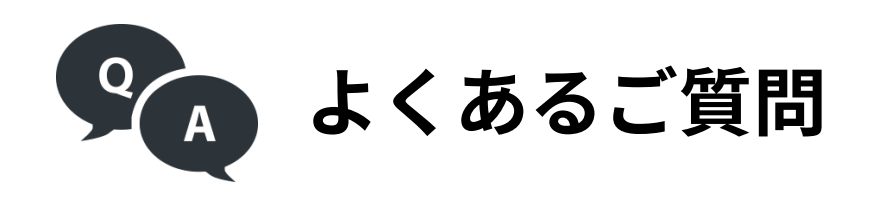

## **初期導入について**

Q. 見積もりが欲しいのですが

A. 購入希望の販売店又は弊社までお問い合わせ下さい。直接担当者よりお見積りをお送りいたします。

Q. レンタルは行っていますか

A. 現在横河レンタ・リース株式会社様よりXR10のレンタルを行っております。[詳細はこちら](https://www.yrl.com/product/it_rental/others/trimble_xr10_hololens_2.html) 別途実機の体験をご希望の場合は定期開催のTrimble XR10体験会にお申込みいただくか 販売店にお問い合わせ下さい。

Q. Trimble Connectfor HoloLensの試用版などはありますか

A. Trimble Connect for HoloLensは1か月の無料試用版をご用意しております。HoloLens2でもお使い頂けますの で ご希望の際は販売店、又は弊社までお問い合わせ下さい。

Q. デモを行っていただきたいのですが

A. TrimbleXR10は関東・東海・北陸・関西・中国地区に認定販売店がございますので、XR10特設HPに記載して おります地域の認定販売店にまずはお問い合わせ下さい。該当地域外については弊社までお問い合わせください。 また、定期的に開催しております体験会情報もHPにて随時告知しておりますので、こちらも併せてご検討下さい。 (2021.4.16現在)

Q. 納品までの日数はどの程度でしょうか

A. 在庫数や時期によりますが、通常は1か月以内には納品が可能となっております。詳細はお問い合わせ下さい。

Q. どちらの販売店から購入したら良いでしょうか

A. ご不明点がありましたらまずはお問い合わせフォームより弊社にご連絡下さい。

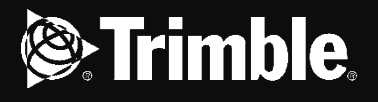

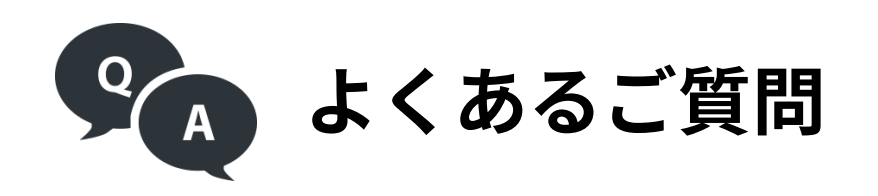